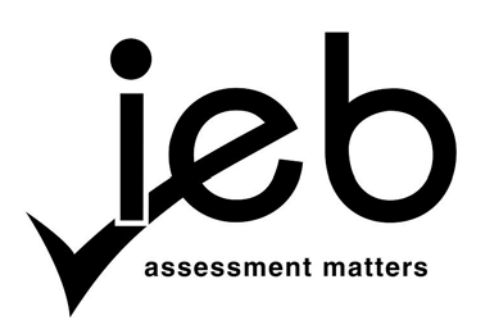

NATIONAL SENIOR CERTIFICATE EXAMINATION NOVEMBER 2012

#### **COMPUTER APPLICATIONS TECHNOLOGY: PAPER I**

#### **MARKING GUIDELINES**

Time: 3 hours 150 marks

**These marking guidelines are prepared for use by examiners and sub-examiners, all of whom are required to attend a standardisation meeting to ensure that the guidelines are consistently interpreted and applied in the marking of candidates' scripts.**

**The IEB will not enter into any discussions or correspondence about any marking guidelines. It is acknowledged that there may be different views about some matters of emphasis or detail in the guidelines. It is also recognised that, without the benefit of attendance at a standardisation meeting, there may be different interpretations of the application of the marking guidelines.**

## **SECTION A**

## **QUESTION 1**

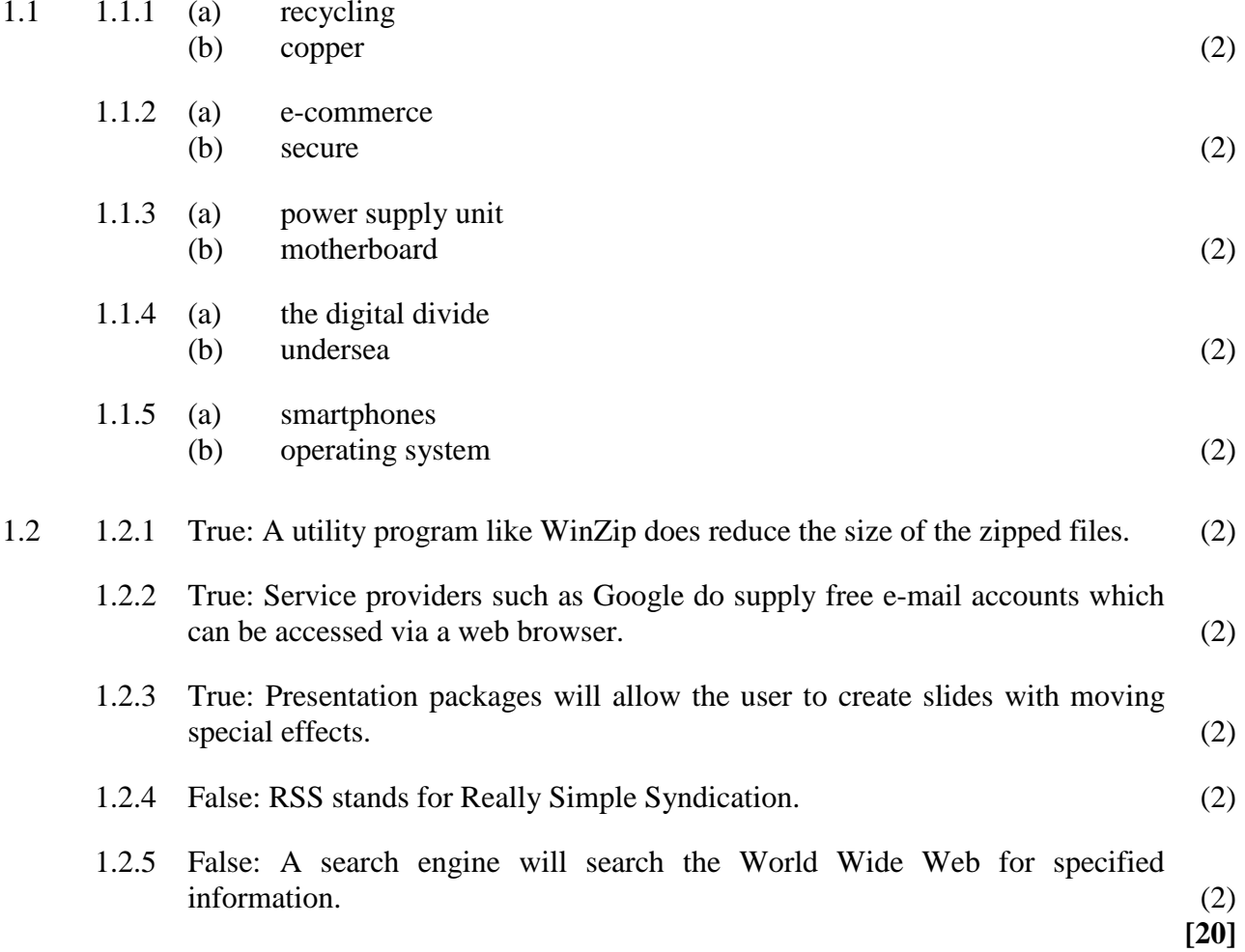

## **QUESTION 2**

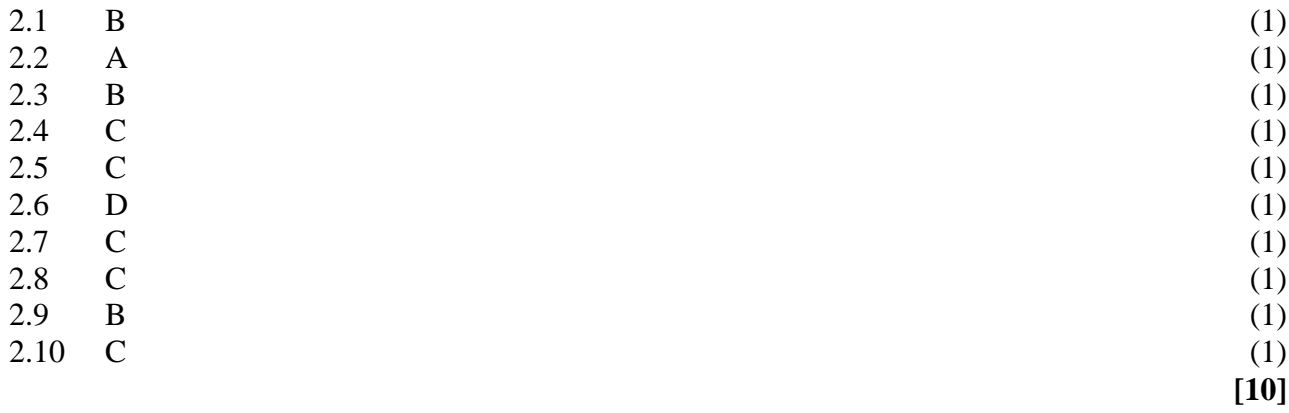

**30 marks**

#### **SECTION B**

## **QUESTION 3**

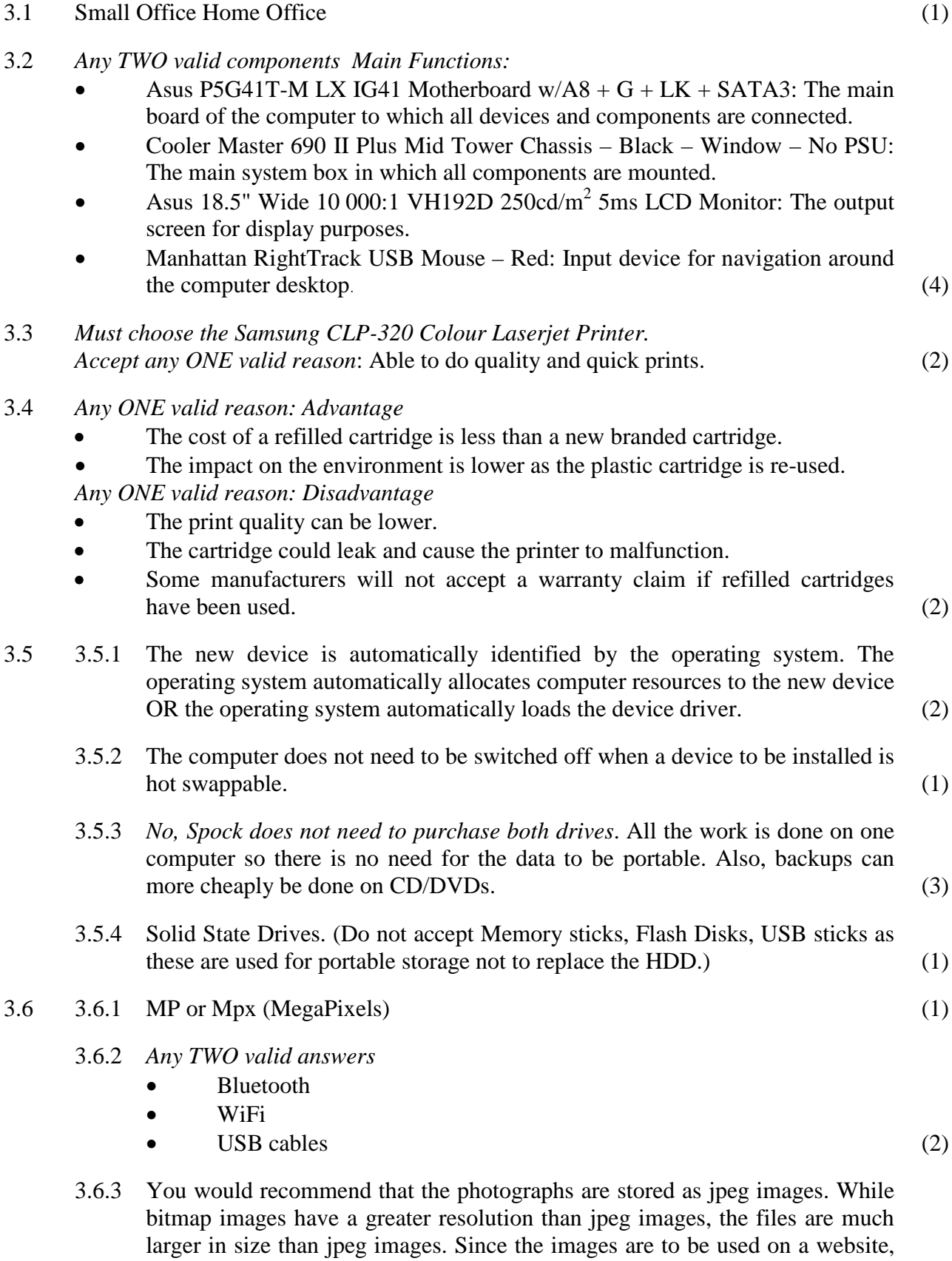

the smaller file sized image is better as it will download quicker. (2)

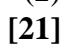

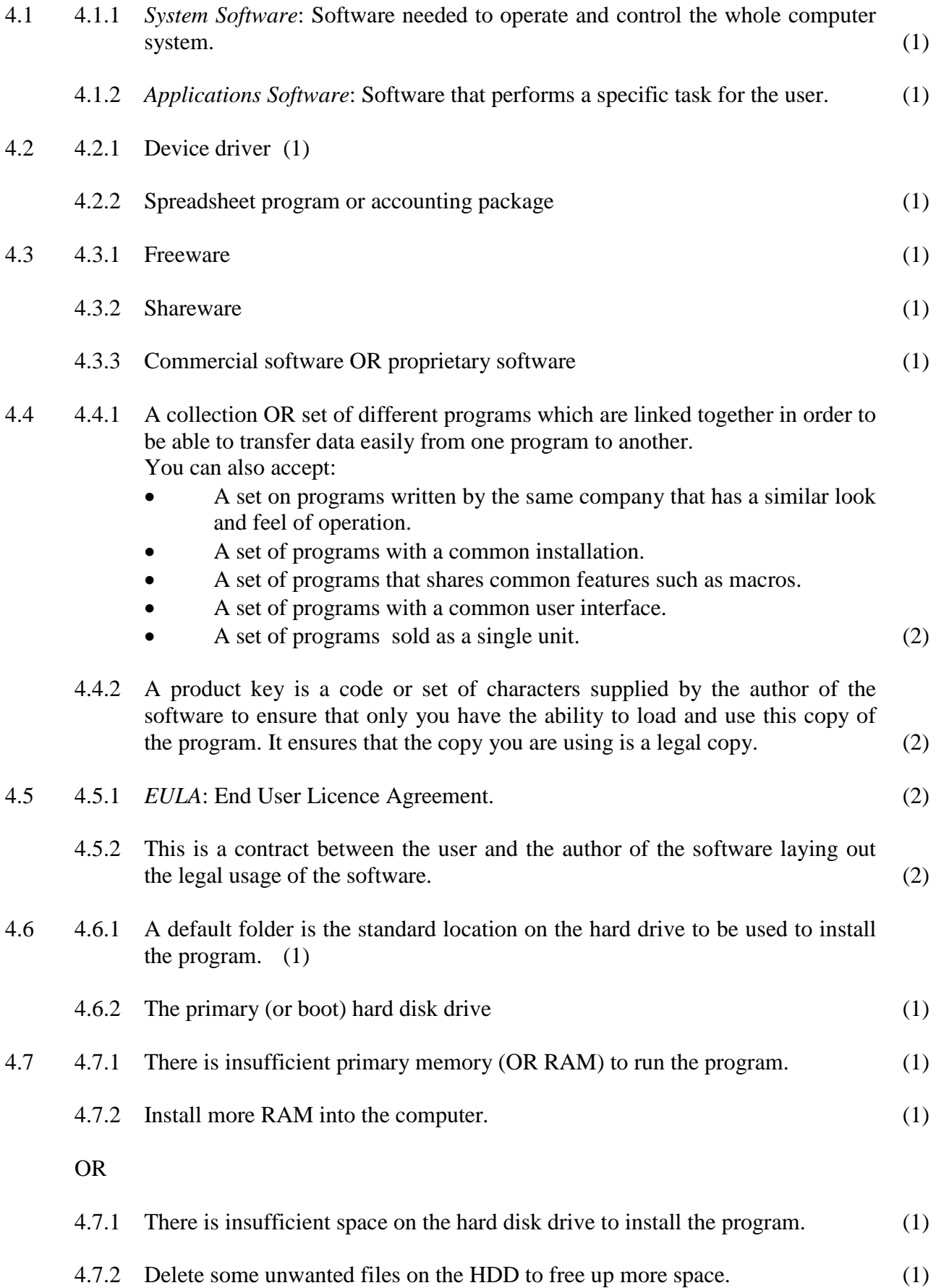

**[19]**

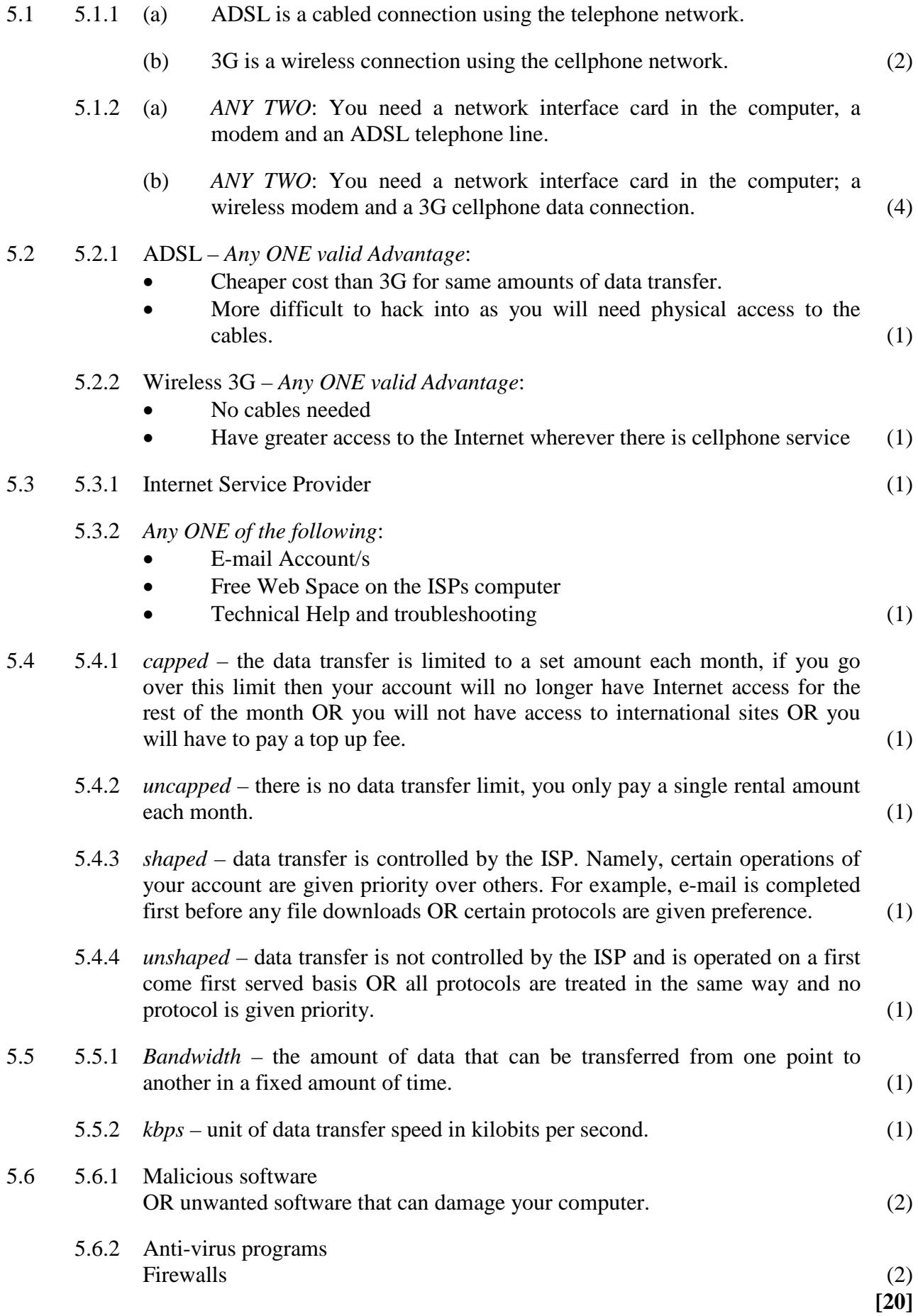

6.1 6.1.1 Bad spelling OR grammatical errors.

#### **QUESTION 6**

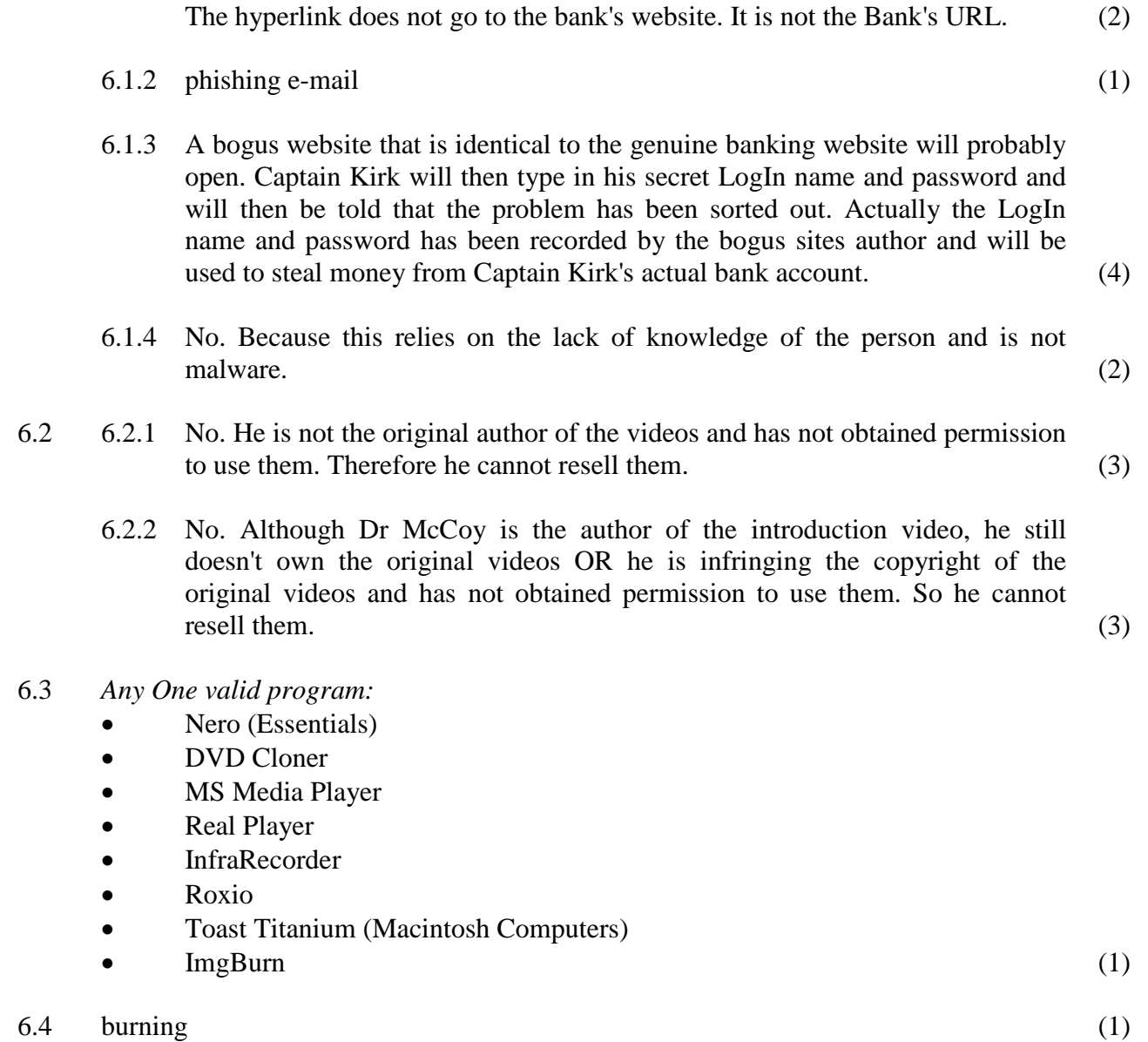

- 6.5 Mr Scott should use Copy and format files so that they can be used on a dedicated CD/DVD player. This is because when the disks are sold, the purchaser will not necessarily want to play the disk only on their computer but may wish to view them through a home entertainment system, which may not be able to read a disk that has been formatted as data CD/DVD. He cannot use the Copy the entire CD/DVD as he does not have a single image of the files to be copied. (4)
- 6.6 Mr Scott should take them to a recycling plant for the disks to be melted down and the materials separated and reused. (1)

**[22]**

- 7.1 7.1.1 *Any TWO valid faults*
	- Not enough hard disk space.
	- Left over programs and bad files
	- Data corruption
	- Missing Windows updates/Outdated drivers
	- Corrupt operating system
	- **Bad hardware**
	- The files/registry on the hard disk drive are too defragmented. (2)
	- 7.1.2 *Their corresponding solutions:* (They must match the faults provided in Question 7.1.1.)
		- Verify that there is at least  $200 500MB$  of free hard disk drive space. This available space allows the computer to have room for the swap file to increase in size as well as room for temporary files.
		- Remove or disable any TSRs and startup programs that automatically start each time the computer boots.
		- Close down and reload any running programs and their corresponding data files.
		- Make sure you've got the latest drivers for your computer. Especially the latest video drivers. Having out-of-date drivers can cause an assortment of issues.
		- Reboot the computer and if that does not solve the problem, then repair or reload your operating system.
		- It is possible that your computer is experiencing a more serious hardware related issue such as a failing component. This could be a failing or bad hard drive, CPU, RAM, motherboard or other component and each component needs to be individually checked and if needed replaced.
		- Use a utility program like defrag to defragment the files on the hard disk drive OR use a registry cleaning utility program. (2)
- 7.2 7.2.1 *Any TWO valid faults*
	- Your computer is overheating.
	- It's possible for your computer to be infected with a virus that is designed to shut down your computer or turn it off. If your computer seems to be turning off when executing a certain program at specific times in the day, it could be infected.
	- Bad Hardware. Any failing hardware component in your computer could cause your computer to unexpectedly turn off without warning, including a PSU failure. (2)

- 7.2.2 *Their corresponding solutions:* (They must match the faults provided in Question 7.2.1.)
	- Dust, dirt, and hair can constrict a proper air flow on your computer, which can also cause a computer to overheat. Make sure your computer case is clean and fans are not obstructed. Remove dust from the motherboard.
	- Run your system repair disk which will enable you to access your computer system. Then, if possible, run your anti-virus program and try to eliminate the virus. Otherwise reformat the hard drive and reload your operating system.
	- This could be a failing or bad hard drive, CPU, RAM, motherboard or other component and each component needs to be individually checked and if needed replaced. (2)

## 7.3 7.3.1 Yes. the time used to play games takes time away from the business. OR

No. It gives Mr Sulu a break in his work concentration making him more refreshed when he returns to work. (2)

- 7.3.2 *Any TWO valid problems*
	- Carpal Tunnel Syndrome
	- RSI (Repetitive Strain Injury)
	- Eve Strain
	- Back Strain (2)

## 7.3.3 *Any TWO valid solutions* (Must match the problems chosen in Question 7.3.2)

- Regularly release the joystick and flex and stretch the joints in the hand.
- Rotate and flex the wrist regularly.
- Look up from the screen and focus your eyes on a distant point every  $\frac{1}{2}$  hour.
- Sit in an ergonomically designed chair that supports the lower back. Stand up and stretch your back every hour. (2)

#### 7.4 7.4.1 AUP (Acceptable Use Policy) (1)

- 7.4.2 *Any TWO valid points*
	- No games are to be played on office computers.
	- No personal e-mails are to be sent.
	- No social networking is allowed. This includes:
		- Facebook<br>- Twitter
		- **Twitter**
		- Any chat rooms
		- Any personal sites
	- No file downloads allowed that are not work related.
	- No accessing of pornography of any form whatsoever. (2)

#### 7.5 7.5.1 *Any TWO valid points*

- The Internet connection (telephone line or cellphone) is faulty or disconnected (down).
- The ISP connection is disconnected (down).
- The website is disconnected or down for maintenance.
- An incorrect password or log in name has been entered.
- The TCP/IP settings are incorrect.
- The modem is faulty. (2)

#### 7.5.2 Yes

*Any One valid point*

- The computer is a work computer and should not be used for personal access.
- The time taken by Scott for personal use, is wasted work time.
- Alcohol and alcoholic beverages are not work related topics. (2)

**[21]**

- 8.1 A primary key is a unique identifier of a particular record in a table. It is used to correctly manipulate the data in the table. (2)
- 8.2 The table should have any two of the following fields with the correct data type chosen. Any other valid field and data type can be accepted. (1 mark for each field, 1 mark for each data type and 1 mark for the primary key, marked with an \*)

Examples of fields are:

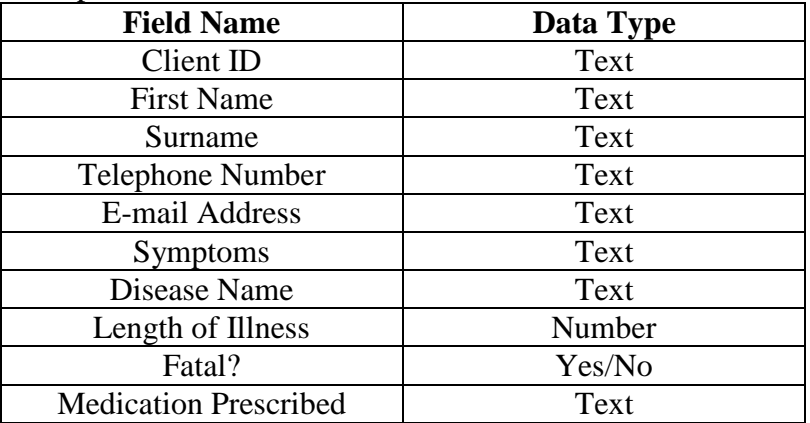

Examples of a Primary Key are: (marked with an \*) (Only acceptable if they have included this in the field design)

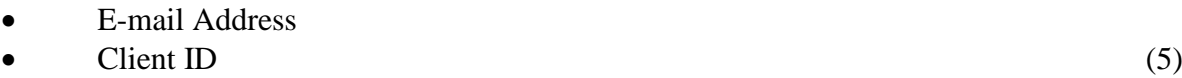

8.3 8.3.1 Creating (making) a relationship between the tables. (1)

8.3.2 Table 1 is the client's table. Table 2 is the medical information table. The chosen Primary Key (called the Foreign Key) of the medical information table must be copied into the client's table. Then a relationship must be created between the two tables, using the common field. (2)

# 8.4 8.4.1 A designed structure of how data must be entered into a field. *Any One valid example* Input Mask for Telephone Number (000) 000-0000 (2) 8.4.2 A check that entered data satisfies a particular value for a field. *Any One valid example* Validation Rule for Length of Illness  $> 0$  (2) 8.4.3 Allows you to review, add, change, or delete data from the database. (1)

8.5 = Count (\*) OR = Count ([field]) where field is a suitable field name from the table. (2)

**[17]**

**120 marks**

**Total: 150 marks**